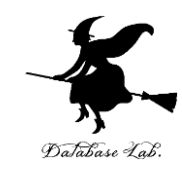

1

# Python プログラム実行, Python 環境

## (Python 入門)

URL: <https://www.kkaneko.jp/pro/pf/index.html>

金子邦彦

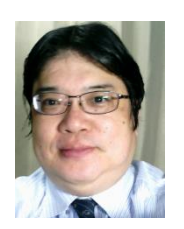

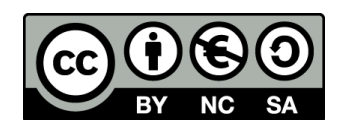

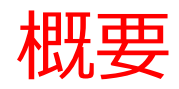

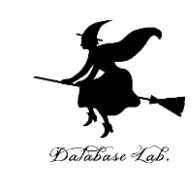

- **Python**は複数の環境で実行可能
- **Visual Studio Code**ではプログラムの編集と実行が可能
- **Spyder**は**グラフ表示や画像の表示**が簡単にできる.
- **Jupyter ノートブック**では、ノートブック形式でプログラ ムを編集・実行し、**ドキュメント化が容易で、再現性が高 い**です。
- 以上の環境はいずれも、プログラム作成・編集・実行、シ ンタックスハイライト、自動補完、自動インデント、変数 探索などの機能を提供する。
- **オンラインの実行環境**として **Google Colaboratory**, **trinket**, **Python Tutor**, **Repl.it** など多数ある.
- それぞれの環境には特徴があり、適切に選ぶことで作業効 率が向上する。

## Python プログラムの実行①

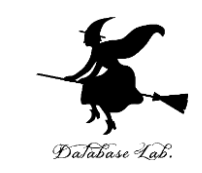

### ① Windows で**コマンドプロンプト**を使用.プログラムを入 れるたびに結果が得られる(**対話的実行**と言ったりする).

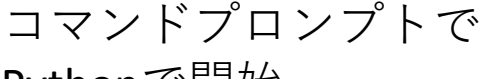

Pythonで開始

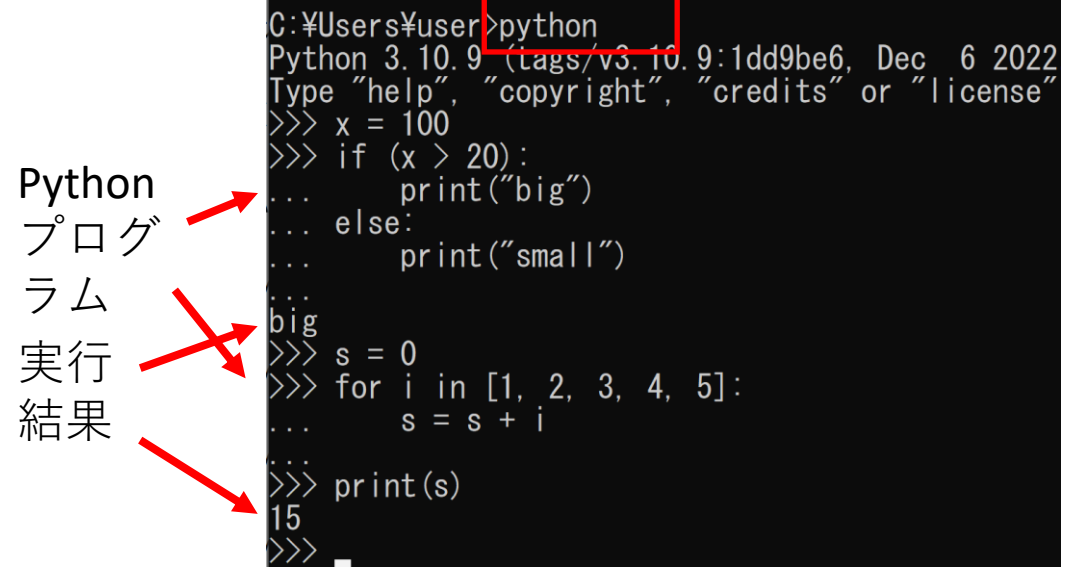

• **Python** のインストール必要 [https://www.python.org](https://www.python.org/)

• Windows では,**python** コ マンドで実行

• 終了は **exit()**

## Python プログラムの実行②

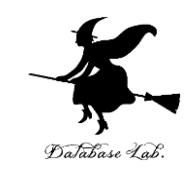

4

### ② **エディタ**の **Visual Studio Code** を使用.編集画面でプロ グラムを編集し,ターミナル(端末)で実行結果を確認

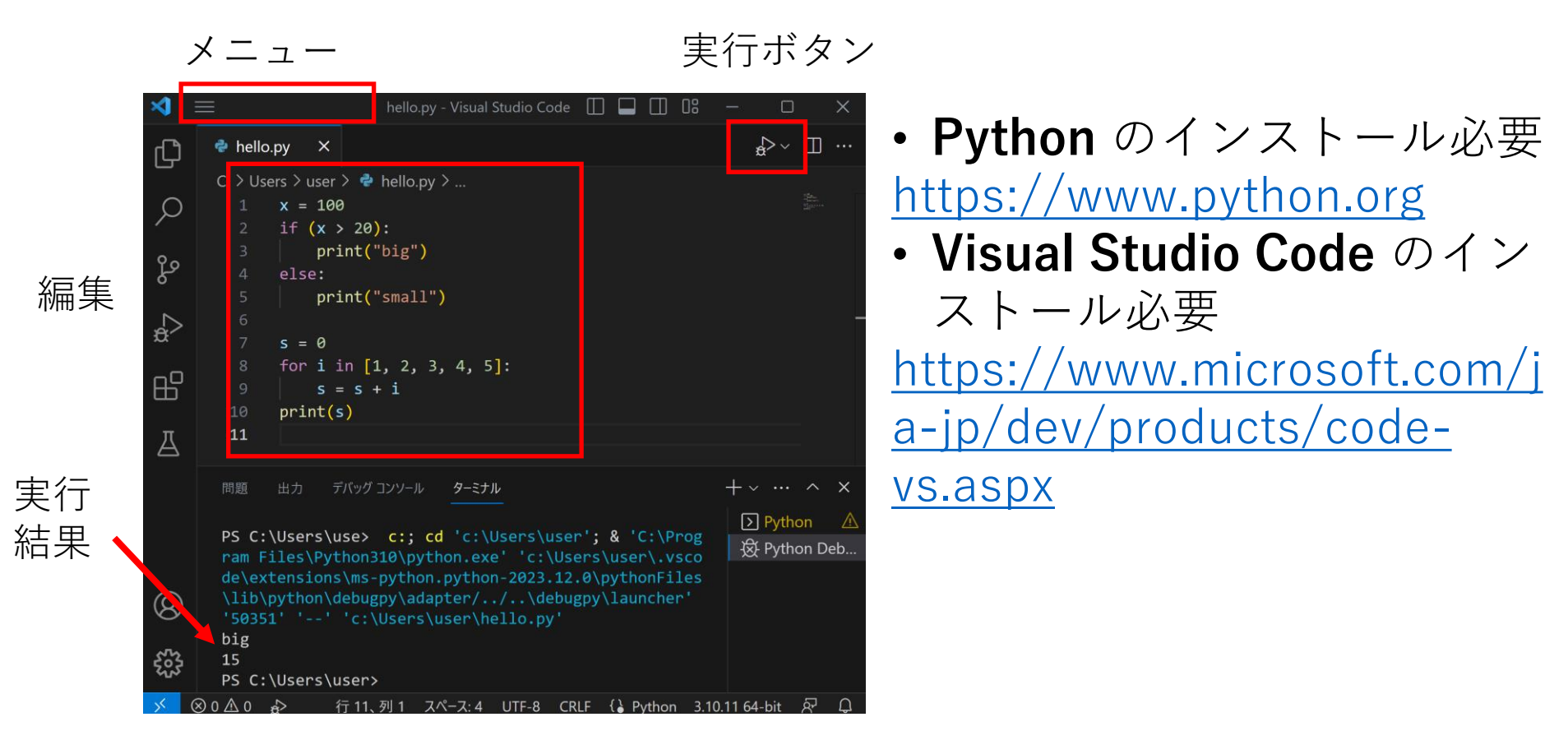

※ 「デバッグ」の機能により変数 探索も可能

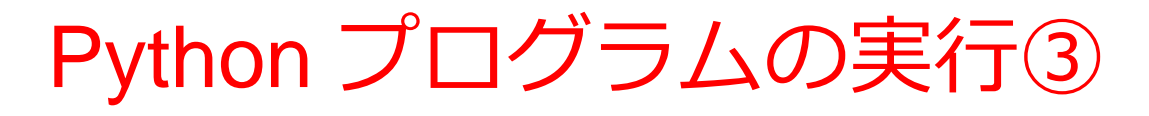

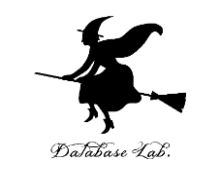

5

### ③ **Spyder** を使用.編集画面でプログラムを編集し,コン ソールで実行結果を確認.**グラフ表示や画像の表示**が簡単に できる.

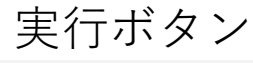

変数の値,図やグラフの 表示(タブ切り替え)

Spyder (Python 3.11)

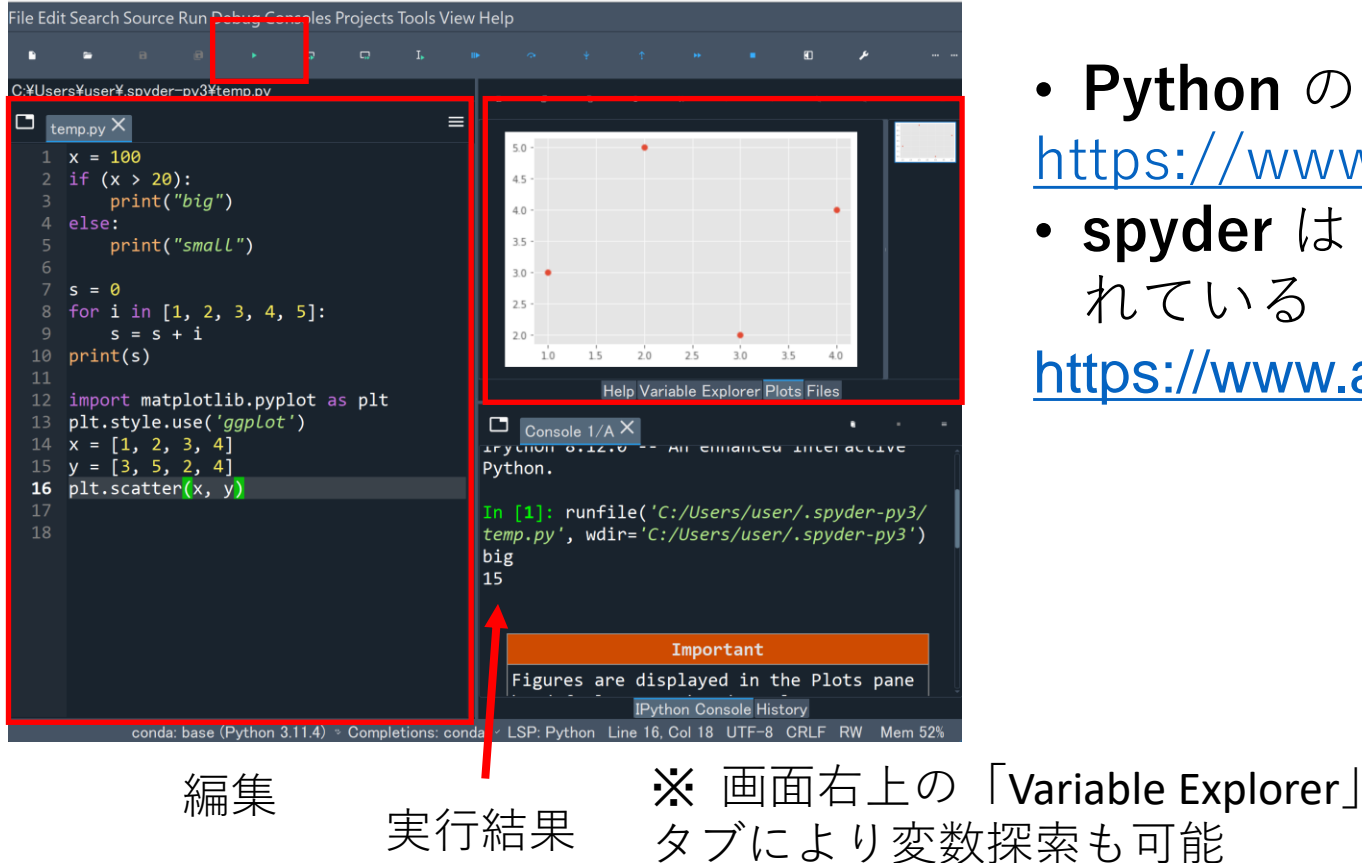

- **Python** のインストール必要 [https://www.python.org](https://www.python.org/)
- **spyder** は Anaconda に含ま れている

[https://www.anaconda.com](https://www.anaconda.com/)

# Python プログラムの実行④

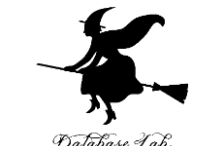

④ **Jupyter ノートブック** を使用.ノートブックの画面が開 き、コードセルやテキストセルを追加可能. 実行ボタンで実 行.**グラフ表示や画像の表示**が簡単にできる.全体を**ノート ブック**として保存可能

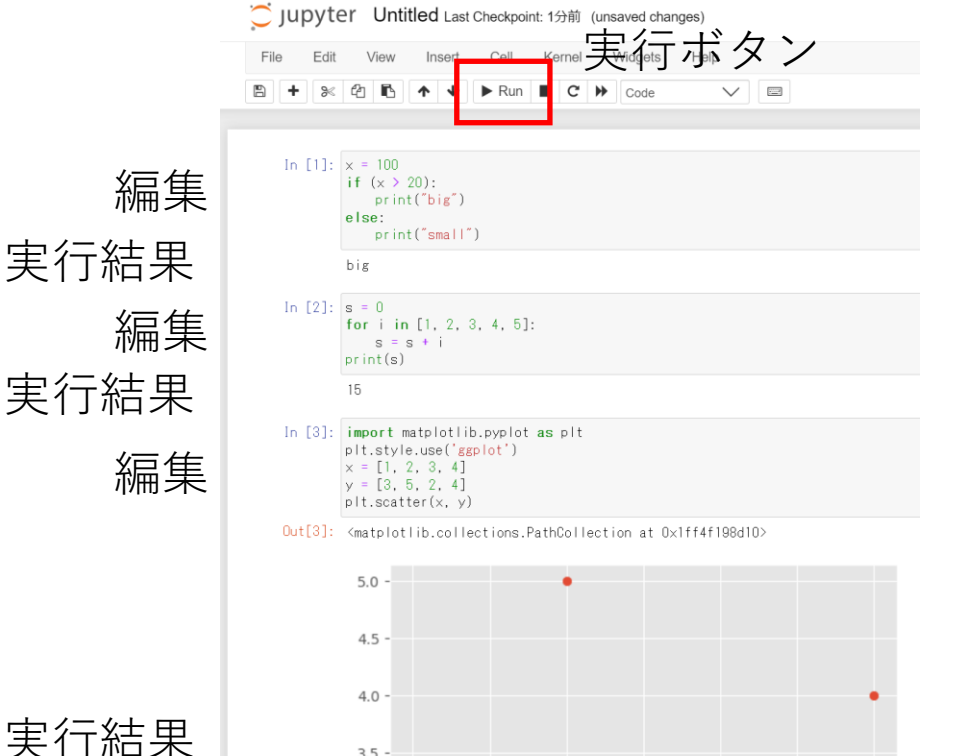

 $3.5$ 

 $3.0 -$ 

 $2.5 -$ 

2.0

 $1.0$ 

 $1.5$ 

 $2.0$ 

 $2.5$ 

 $3.0$ 

 $3.5$ 

 $4.0$ 

- **Python** のインストール必要 [https://www.python.org](https://www.python.org/)
- **Jupyter ノートブック** は Anaconda に含まれている

[https://www.anaconda.com](https://www.anaconda.com/)

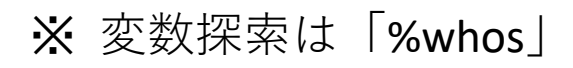

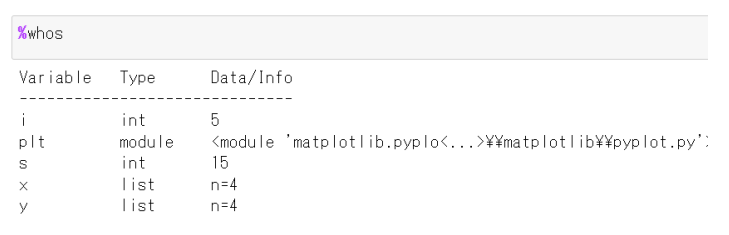

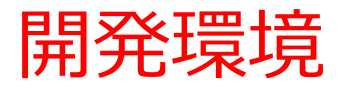

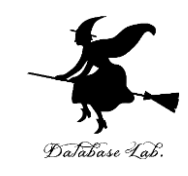

Python開発におけるVisual Studio Code、Spyder、およ びJupyter ノートブックの主要な機能

- プログラム作成、編集、実行及び結果表示
- シンタックスハイライト(可読性向上)
- 自動補完(プログラム作成支援)
- 自動インデント(プログラム作成支援)
- 変数探索
- ファイル管理(閲覧、編集、作成)
- マニュアル表示による情報参照

### それぞれの特徴

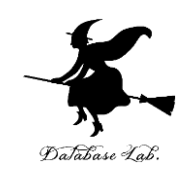

Visual Studio Code

• **豊富な言語対応**

Spyder

- **グラフ表示や画像表示**
- **便利な変数探索**(プログラム終了後も変数確認可能)

Jupyter ノートブック

- **ノートブック** (プログラム, 実行結果, テキスト, 画像, 数式)
- **高い再現性**(実行の一連の手順のノートブックに残り再現可能)
- **グラフ表示や画像表示**

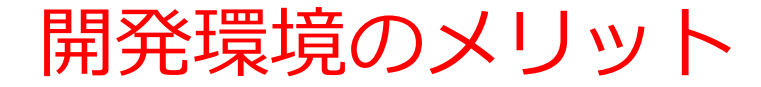

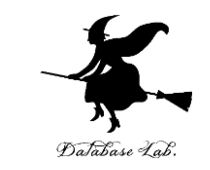

- **1.多様な開発環境の理解**:適切な環境を選択することで作業 効率が向上する
- 2.データ分析への理解: Spyder, Jupyter ノートブック など は,データ視覚化と分析が容易に可能
- **3.ドキュメンテーションと再現性**:ノートブックである Jupyter ノートブック はドキュメンテーションと結果の再 現性に役立つ
- **4.変数探索**:デバッグ機能は効率的なコード開発に役立つ
- **5.効率の向上**:自動補完や自動インデントなどの機能は作業 効率とコーディングスキルを向上につながる

## オンラインの開発環境

### Colaboratory へようこそ ന

ファイル 編集 表示 挿入 ランタイム ツール ヘルプ 変更を保存できませんでした

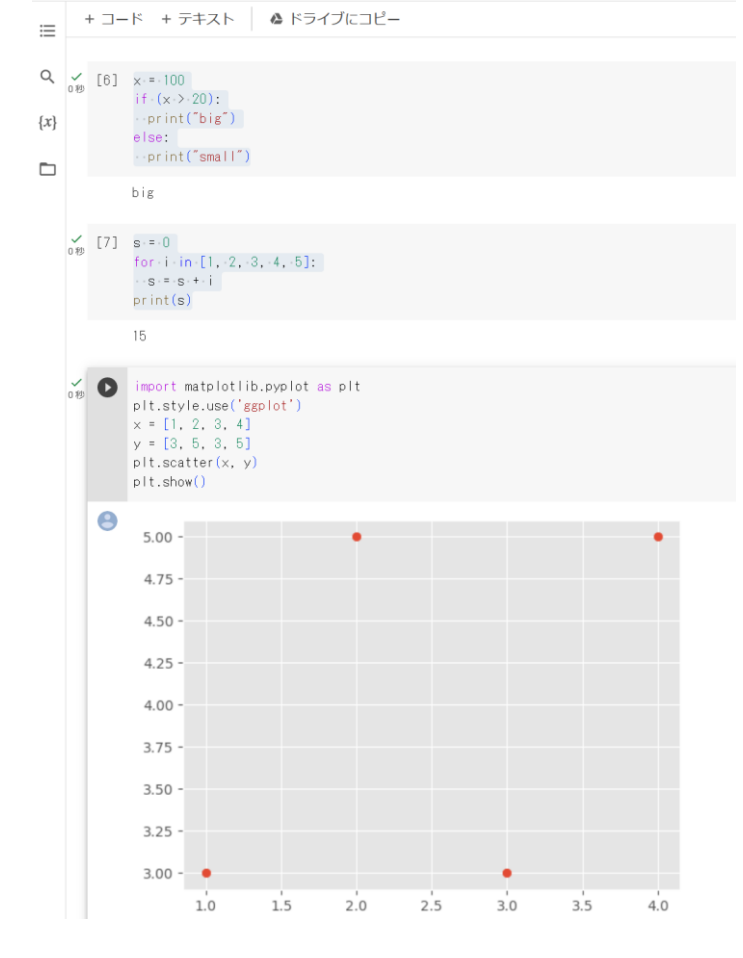

[https://colab.research.google.com](https://colab.research.google.com/) ノートブックの画面が開き,コー ドセルやテキストセルを追加可能.

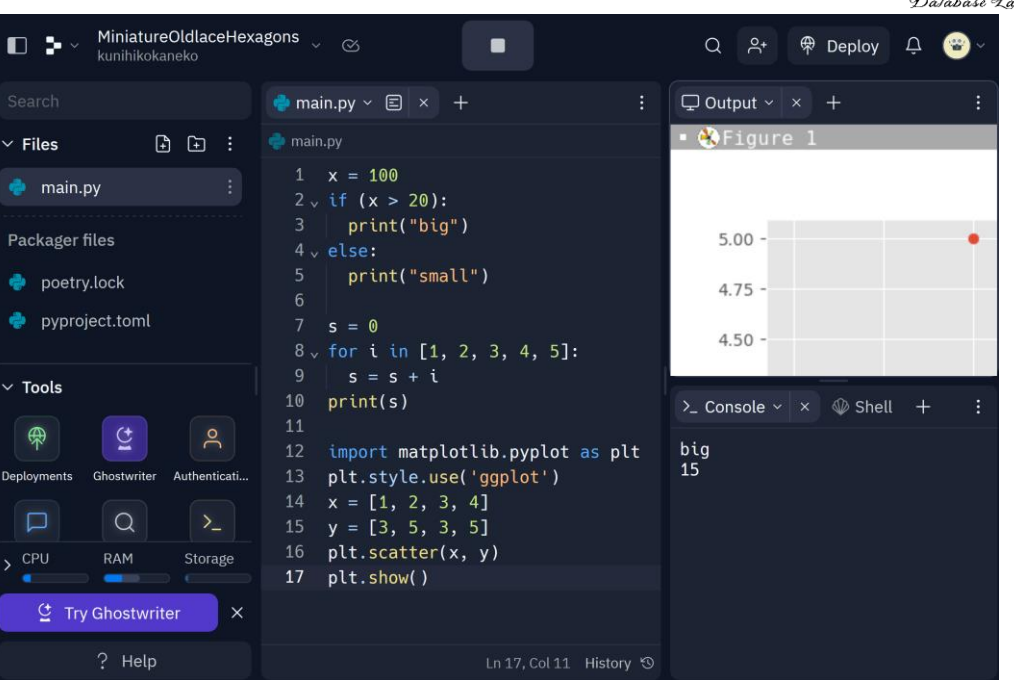

### **Repl.it**

### [https://replit.com](https://replit.com/)

編集画面でプログラムを編集し, コンソールで実行結果を確認.**グ ラフ表示や画像の表示**が簡単にで **Google Colaboratory** きる.多数の言語をサポート.

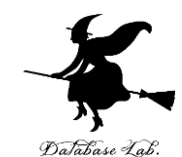

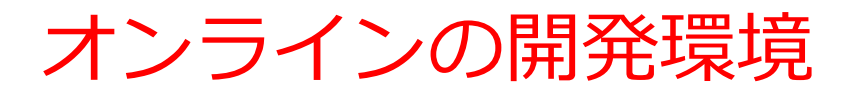

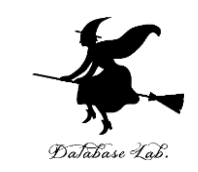

### Python Tutor: Visualize code in Python, JavaScript, C, C++, and Java

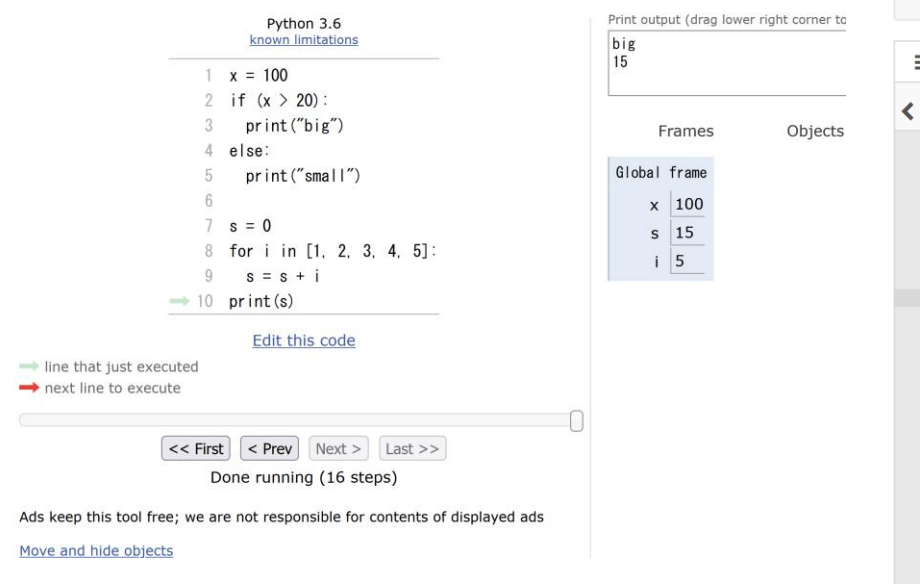

### **Python Tutor**

[https://pythontutor.com](https://pythontutor.com/) 編集画面でプログラムを編集し, 実行結果を確認.

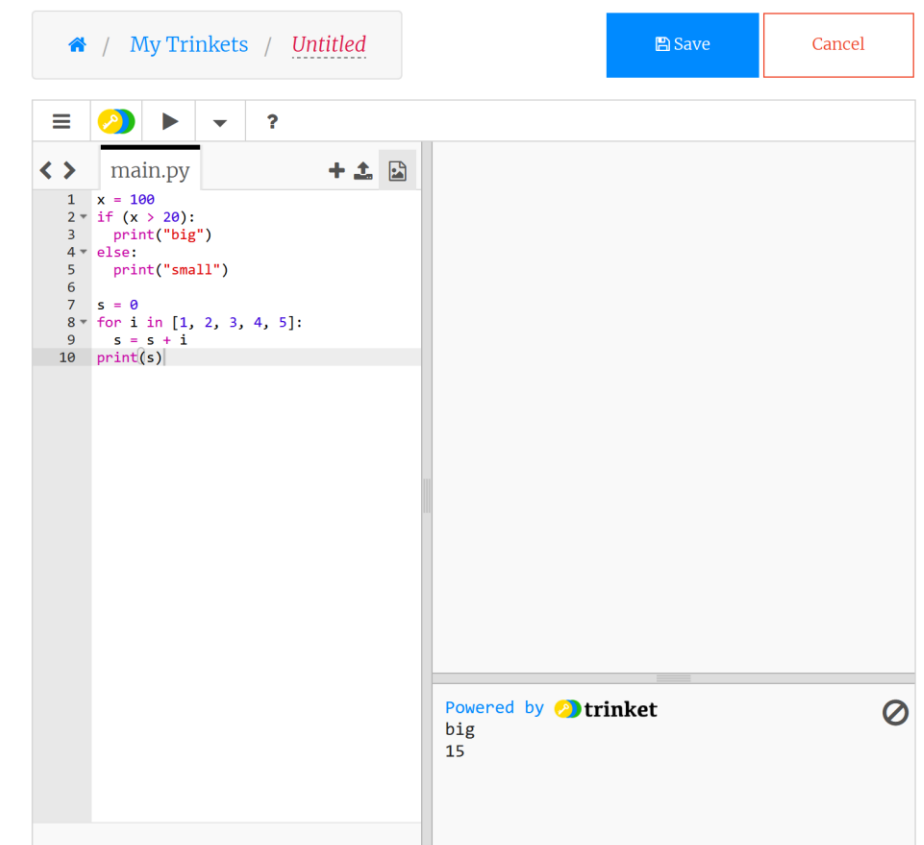

### **trinket**

[https://trinket.io](https://trinket.io/) 編集画面でプログラムを編集し, 実行結果を確認.

オンラインの開発環境のメリット

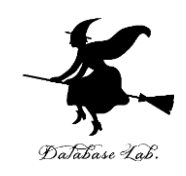

### **オンライン**で**プログラミングを実行**する Google Colaboratory、trinket、Repl.it、Python Tutor など

- **1.アクセスの容易さ** インターネット接続と Web ブラウザを 通じてすぐに利用可能で、開発環境のインストール不要.
- **2.プログラムの共有や公開の容易さ:** Google Colaboratory、 trinket、repl.it では,複数の利用者による共有やプログラ ムの公開が容易
- **3.ビジュアルでインタラクティブな実行:** 実行結果をリアル タイムでビジュアルに確認可能

プログラミングを学ぶときや,プログラムの開発プロジェク トでも有用.多くの場合,**アカウントの作成やログインが必 要**.**有料の利用料金**が発生する場合もある.よく確認してか ら利用すること. インファイル インタン インタン インプログラム しょうしょう

## オンラインの開発環境のそれぞれの特徴

**Google Colaboratory**

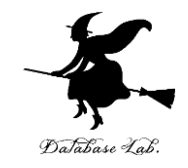

- **Jupyterノートブック**をオンラインで利用可能
- **グラフ表示や画像表示**
- AI に関連する多くのパッケージインストール済み.**必要なパッケージの追加**も可能
- Google Drive と統合、ノートブックの共有や保存が容易

**Repl.it**

- **グラフ表示や画像表示**
- **必要なパッケージの追加**も可能
- 組み込まれたシェル(bash)により、様々なコマンドを実行可能
- **リアルタイムの共同編集機能やプロジェクトの公開・共有機能**も提供
- 多くのプログラミング言語をサポート

**Python Tutor**

- **変数探索やステップ実行をビジュアル**に可能
- 主に学習目的
- Python、JavaScript、C、C++、Java のプログラミング言語をサポート

### **Trinket**

- タートルグラフィックスをサポート
- **作成したプログラムをオンラインで他の人が実行**することが容易に可能
- 主に学習目的
- Python、HTML、JavaScript などのプログラミング言語をサポート 13

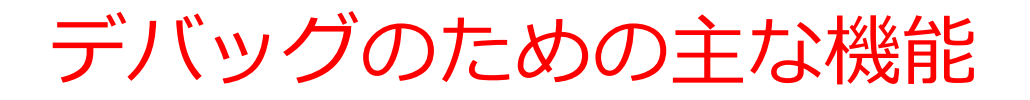

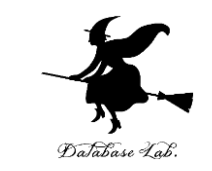

- **ステップ実行**では、**1行ずつの実行**が行われ、そのときの 変数の値の変化などを**確認**できる
- **ステップ実行**により、**プログラムの動作を細かく追跡**でき、 不具合が発生している箇所の特定、プログラムの学習に役 立つ
- **通常実行**は、**プログラムを最初から最後まで一度に実行**す るもの(プログラム実行中の変数の値の変化を確認するな どは困難)。**ステップ実行**は、**プログラムを1行ずつ実行** し、**実行後にプログラムを一時停止**するもの。

Python Tutor でのプログラム実行

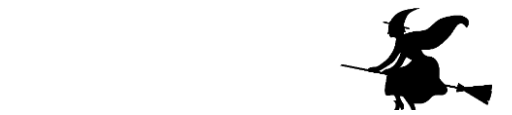

15

- **Python Tutor** は **Python などのプログラムを書き実行できる** サイト.**ステップ実行**、**変数の値表示**などの機能がある。
- **Python Tutor**のウェブサイトにアクセス.「**Python**」を選択 https://www.pythontutor.com/

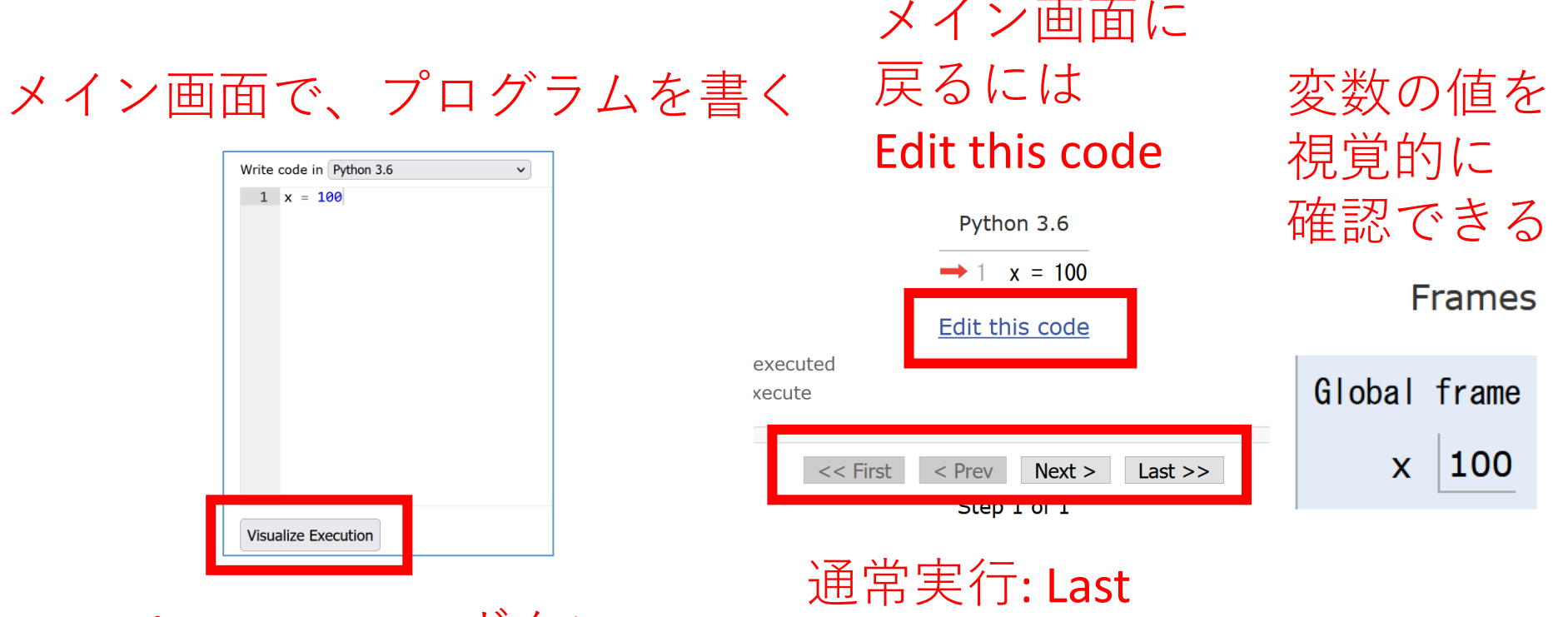

ステップ実行: 他のボタン

Visualize Execution ボタン